# **Webhooks: Send Direct Mail**

A Webhook is a way to setup a program that constantly listens for updates (i.e. when a campaign is run, an email is sent, an attribute is changed. Webhooks are essentially HTTP callbacks that allow you to send a "payload" (i.e. xml, json) of data to a URL.

This guide will show you how to create a Webhook that sends direct mail to a Marketo Lead using Lob's printing and mailing service.

#### **Step 1**

Sign up for a Lob Account [\(www.lob.com](https://www.lob.com/?utm_source=partners&utm_medium=marketo)). You'll be able to see the products (postcards, letters, check, etc.) that we offer on our website.

#### **Step 2**

Navigate to the **Admin** section in your Marketo account.

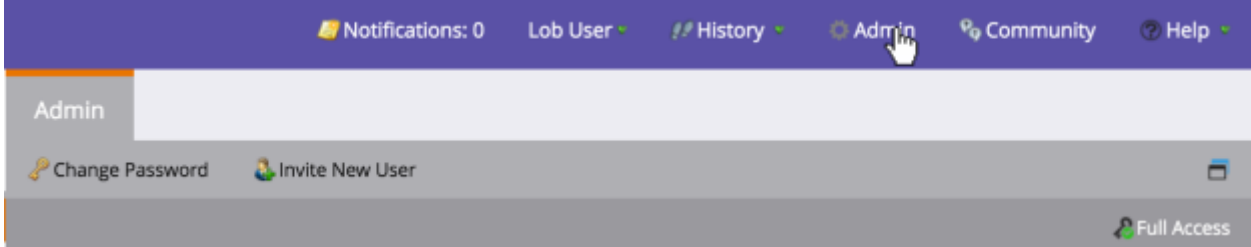

Select **Webhooks** from the menu as shown below.

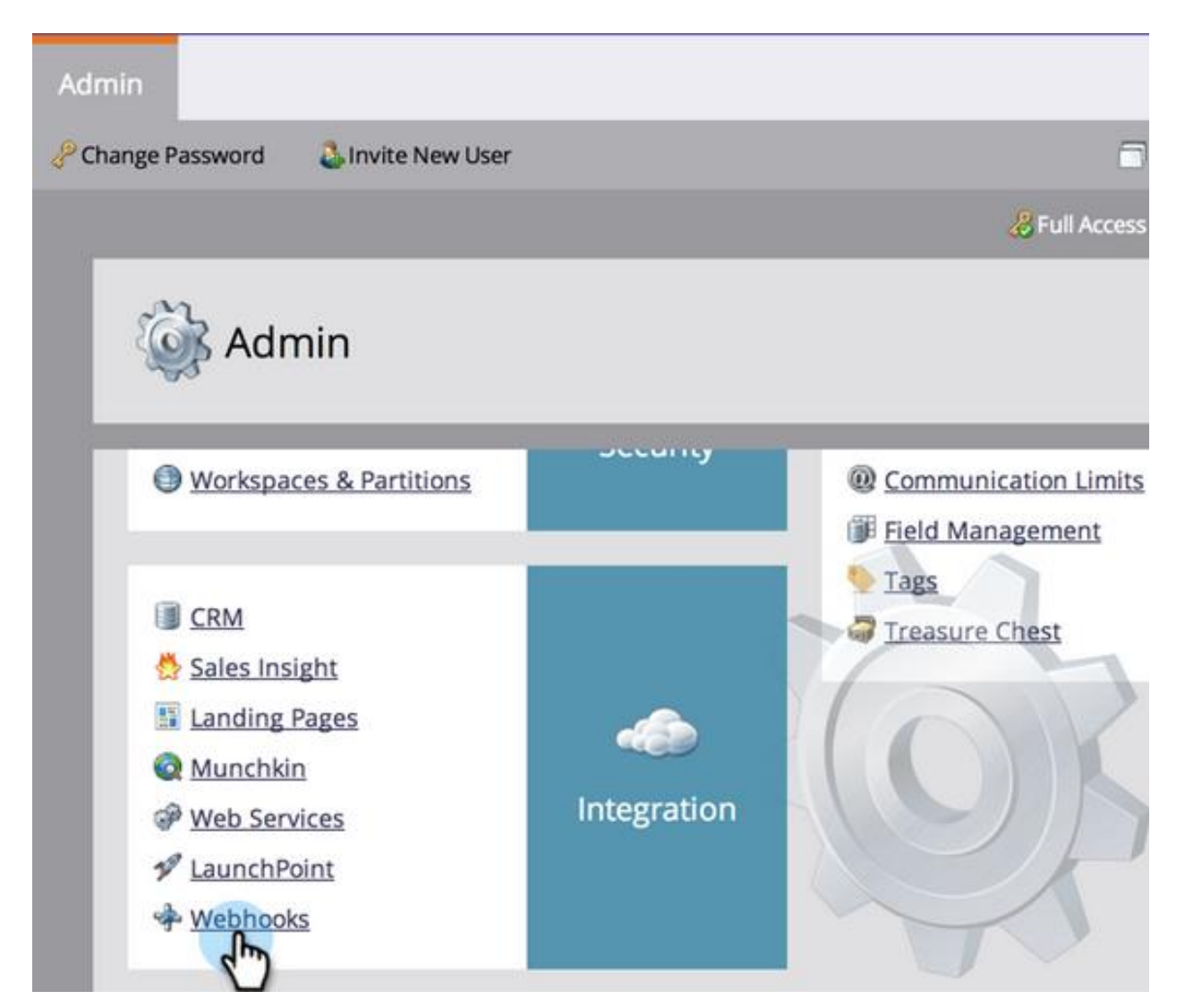

#### **Step 4**

Click **New Webhook** from the menu as shown below.

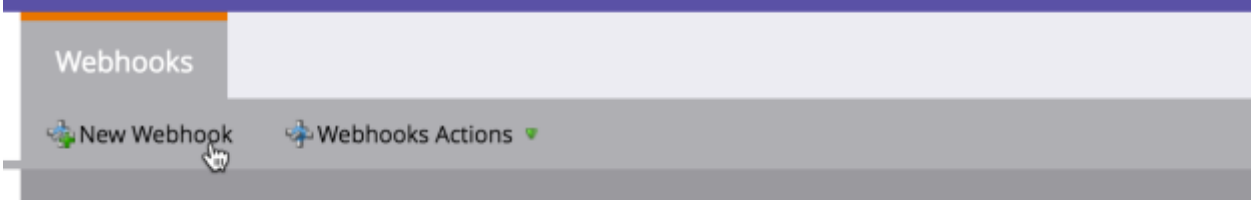

You will need to get the API key specified in your Lob account. You can find that here: [https://dashboard.lob.com/#/settings/keys.](https://dashboard.lob.com/#/settings/keys) 

Use the **TEST API Key** to test out the integration. You will need to verify your email and add a form of payment to send live mail pieces. Once you are ready to send out mail pieces, use your **LIVE API Key**.

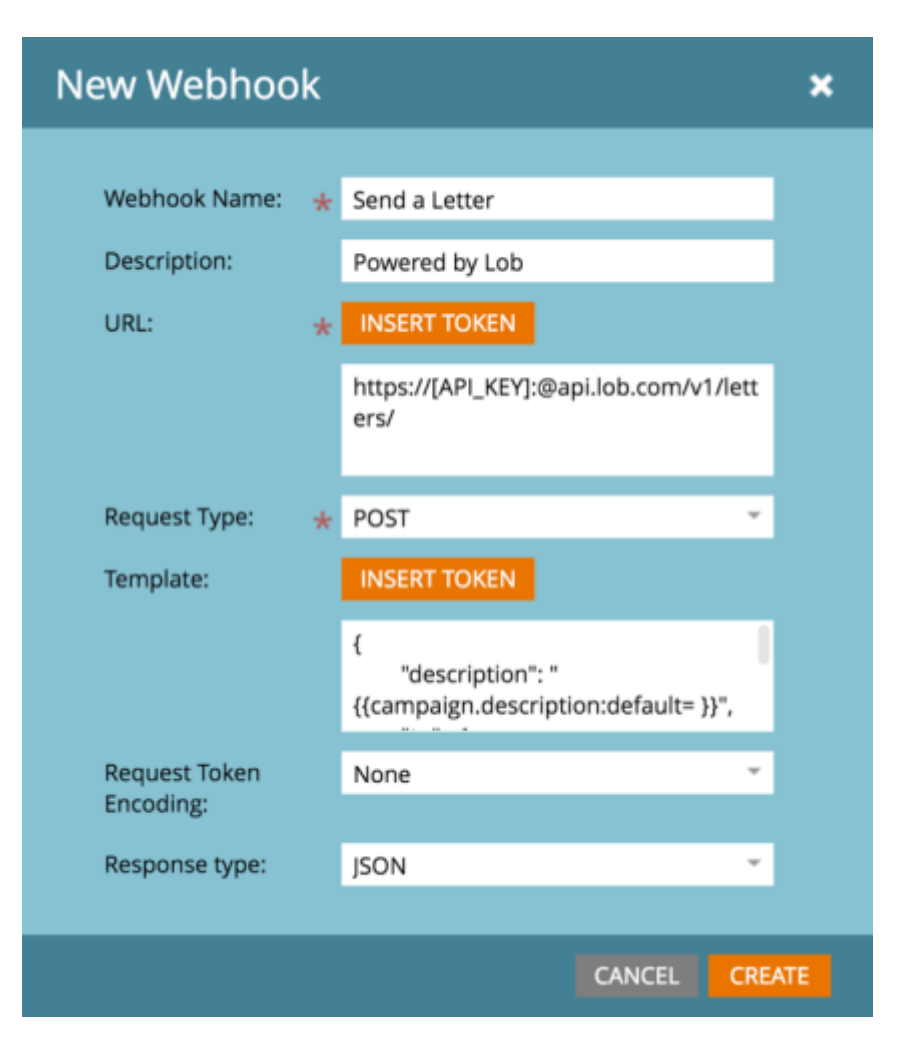

## **Step 5 (Continued…)**

Go to Webhook Actions > Set Custom Header

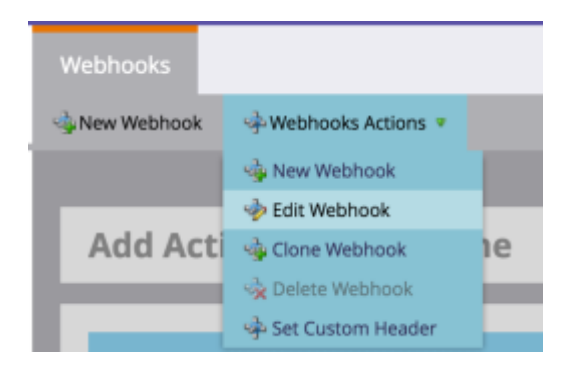

Set the Header section to be "Content-Type" and the Value section to be "application/json". This will ensure the data gets encoded to our API correctly.

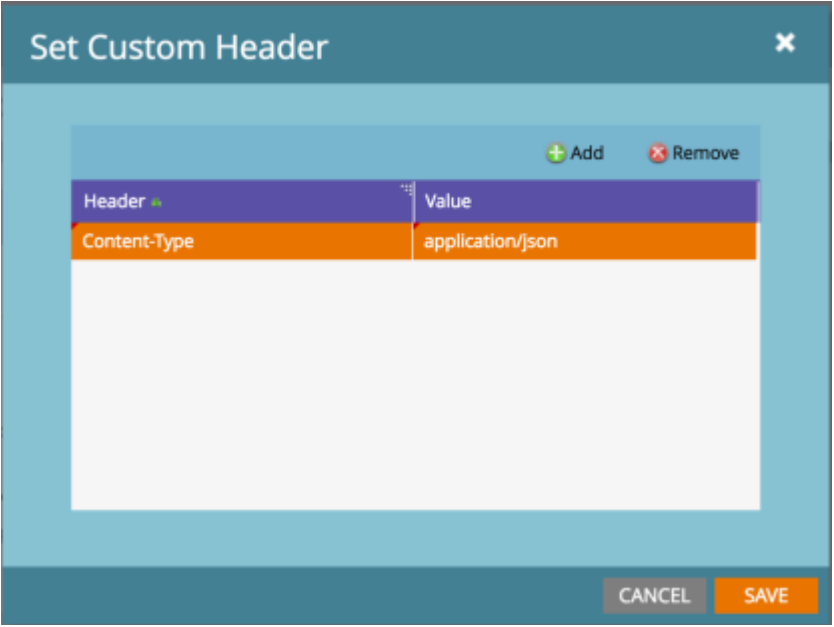

Enter the Webhook details as defined in the below screenshot. A powerful feature of Webhooks is that you can include tokens and customizations as a part of the URL or message.

Replace the **[API\_KEY]** with the API key you selected in Step 5. The next page has the sample data that you can plugin to the **URL** and **Template** fields. **URL**

```
https://[API KEY]:@api.lob.com/v1/letters
```
#### **Template**

```
 {
   "description": "{{campaign.description:default= }}",
   "to" : {
       "name": "{{lead.Full Name:default=Resident}}",
       "address_line1": "{{lead.Address:default=edit me}}",
       "address_city": "{{lead.City:default=edit me}}",
       "address_state": "{{lead.State:default=edit me}}",
"address_zip": "{{lead.Postal Code:default=edit me}}",
"address_country": "{{lead.Country:default=edit me}}"
   },
    "from" : {
       "name": "Lob",
       "address_line1": "185 Berry Street Suite 6600",
       "address_city": "San Francisco",
       "address_state": "CA",
       "address_zip": "94107",
       "address_country": "US"
   },
   "file": "<html> Hi {{lead.Full Name:default=Resident}}</html>",
   "color": "true"
 }
```
The format for the **template** is known as JSON. You can add tokens from Marketo for the different fields.

The example above is for our letters API. The available products and their parameters (**templates**) are shown in our documentation: [www.lob.com/docs.](http://www.lob.com/docs)

Now you'll be able to create a program/campaign in Marketo to send direct mail with Lob. In the example below we created a Landing Page / Form that sends out a letter when it is filled out.

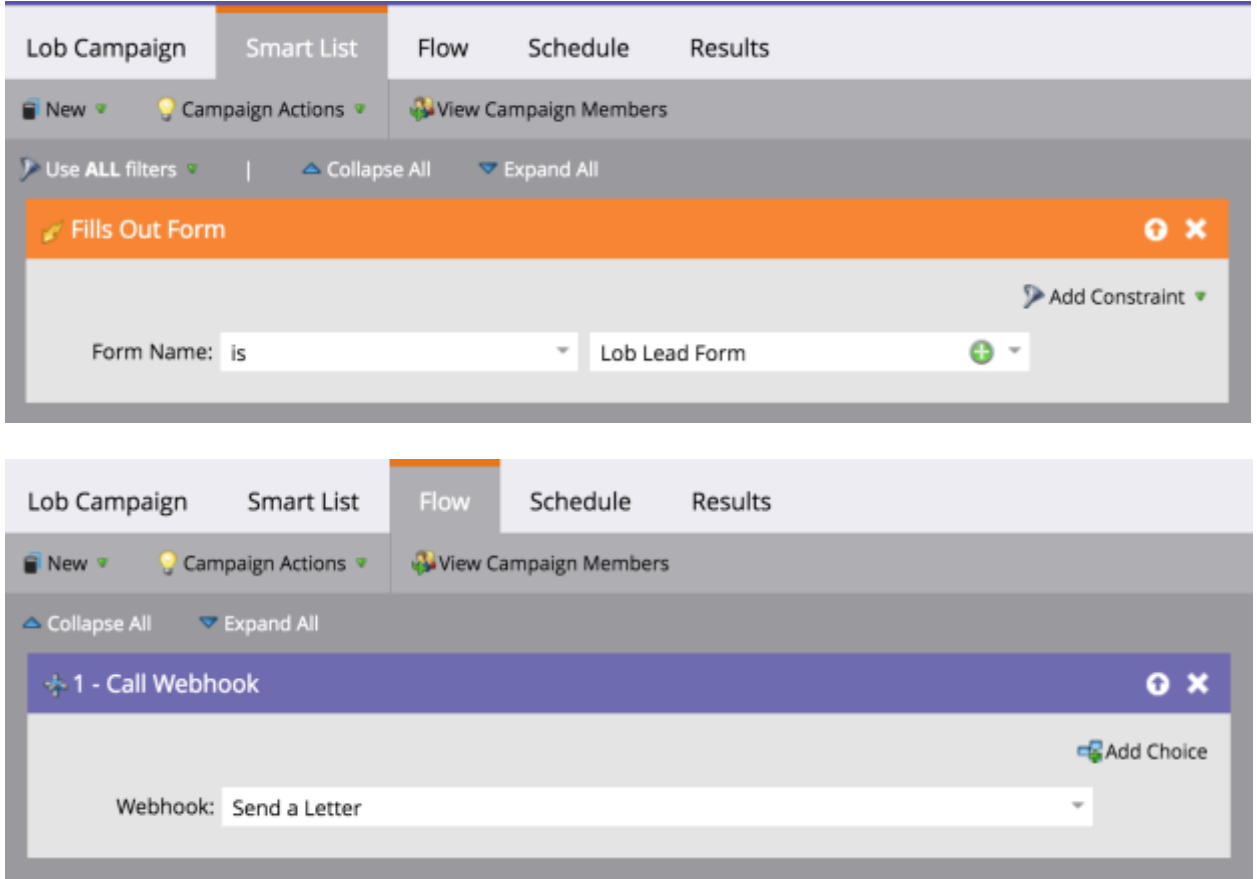

You'll be able to see the sent letter activity in the dashboard: [https://dashboard.lob.com.](https://dashboard.lob.com/)

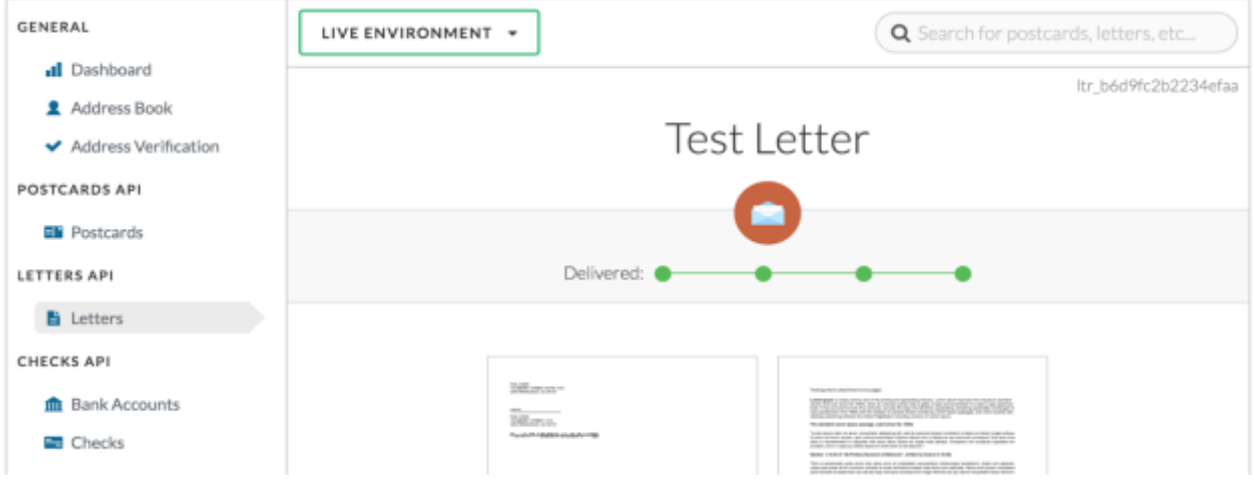